**COMCAST BUSINESS MASERGY** 

# **Quick Start Guide**

Page 1

**Masergy UCaaS with Webex**®

**June 2022**

#### COMCAST | **MASERGY RUSINESS**

# *What is UCaaS with Webex?*

Masergy UCaaS with Webex provides a fully integrated collaboration experience, combining Masergy's Hosted UC calling platform with Webex's advanced collaboration and messaging capabilities, all within a single application, Webex.

Masergy UCaaS with Webex provides a single easy-to-use and secure application to call, message and meet. The app allows individuals to:

- Stay connected anytime, anywhere and on anydevice
- Chat 1:1 or in groups
- Share and receive files or content
- Whiteboard or draw with your team and share the interactivecontent
- Intuitively search for messages and content with search filters
- Share presence info or create customize with custom status options
- Voice/Video Calling (Desk phone Control or Soft Client)

## *Install the Software*

You can get the Webex app for your computer or mobile device, install it on multiple devices, and switch between them easily. This step may not be necessary if your company manages software for yourdevices.

Masergy provides links to all the installers on the [Masergy Software and Downloads](https://www.masergy.com/support/uc-software-downloads) webpage. Alternatively, you can go directly to the [Webex Downloads](https://www.webex.com/downloads.html) webpage.

- Microsoft Windows
	- o Click to download the installer executable, double-click it, follow the installation instructions and launch the application.
- MacOS
	- o Click to download the disk image, double click it to launch the installer, copy the application into the Applications folder and launch the application.
- Webex Mobile
	- o Click the appropriate store or scan the QR code on your mobile device, install the application and launch the application.

# *Sign In*

When you first launch the application, you are prompted to sign in.

- Your userID will be your Masergy email address
- Your password will be the same password you use when you login to your desktop and Google Suite application

# *Use Webex to Collaborate*

Use Webex to make and receive phone calls, attend meetings, and collaborate with others.

#### COMCAST |<br>BUSINESS | **MASERGY**

#### *Webex Desktop*

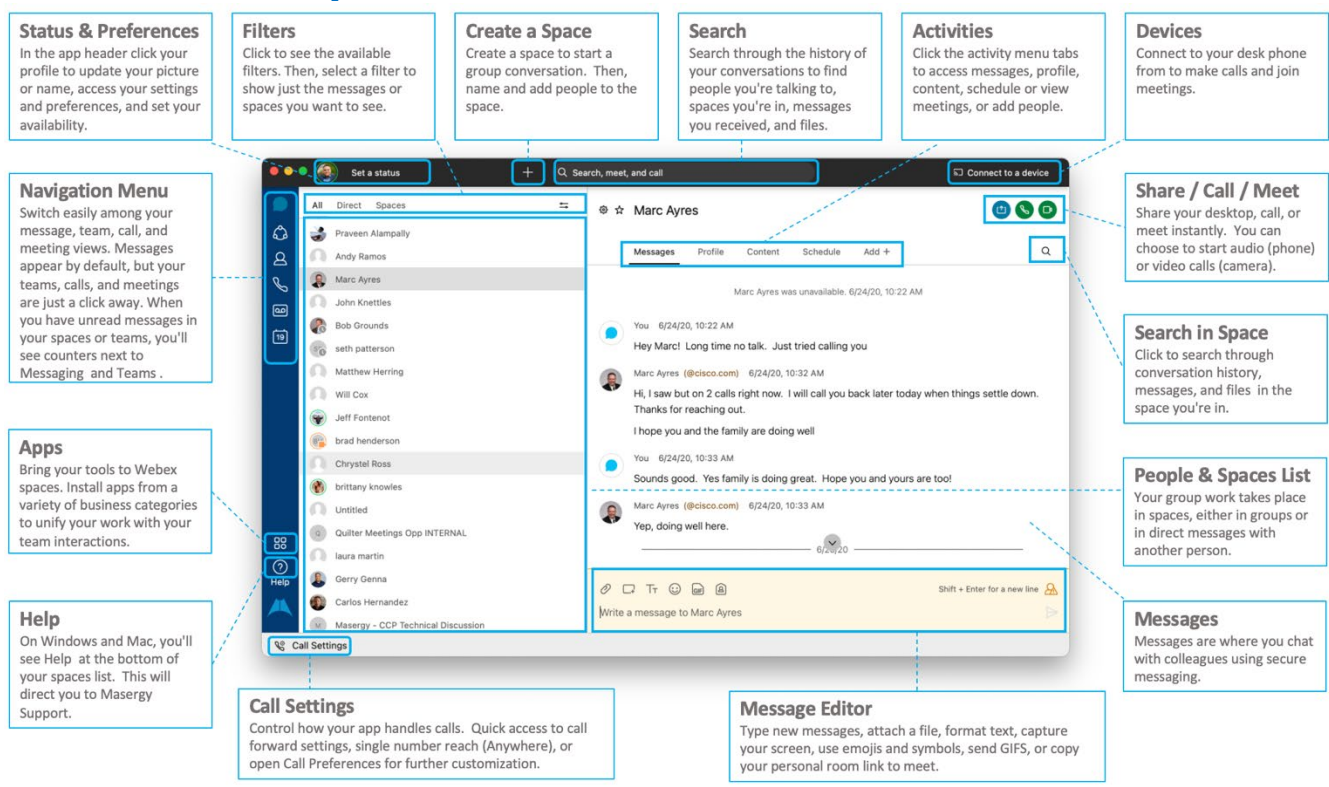

### *Webex Mobile*

Webex mobile is provides a similar experience to desktop and is optimized for iOS and Android mobile devices.

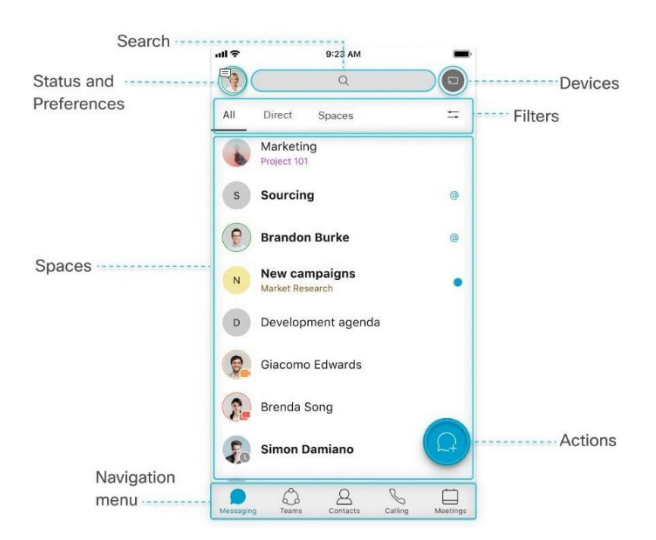

### *Help*

For more information regarding how to use Webex, please refer to the user guide and tutorial information below.

[Masergy UCaaS with Webex End User Guide \(PDF\)](https://files.masergy.com/hubfs/Product/Support%20Assets/User%20Guides/Masergy%20UCaaS%20with%20Cisco%20Webex%20End%20User%20Guide.pdf)

[UCaaS with Webex Softphone Video Tutorial](https://www.masergy.com/video-tutorials/masergy-ucaas-webex/softphone/story.html)

[UCaaS with Webex Messaging and Softphone Video Tutorial](https://www.masergy.com/video-tutorials/masergy-ucaas-webex/messaging-and-softphone/story.html)

Other guides and tutorials will be found at the Comcast Business | Maserg[y Software and Downloads](https://www.masergy.com/support/uc-software-downloads) page